## **DAFTAR ISI**

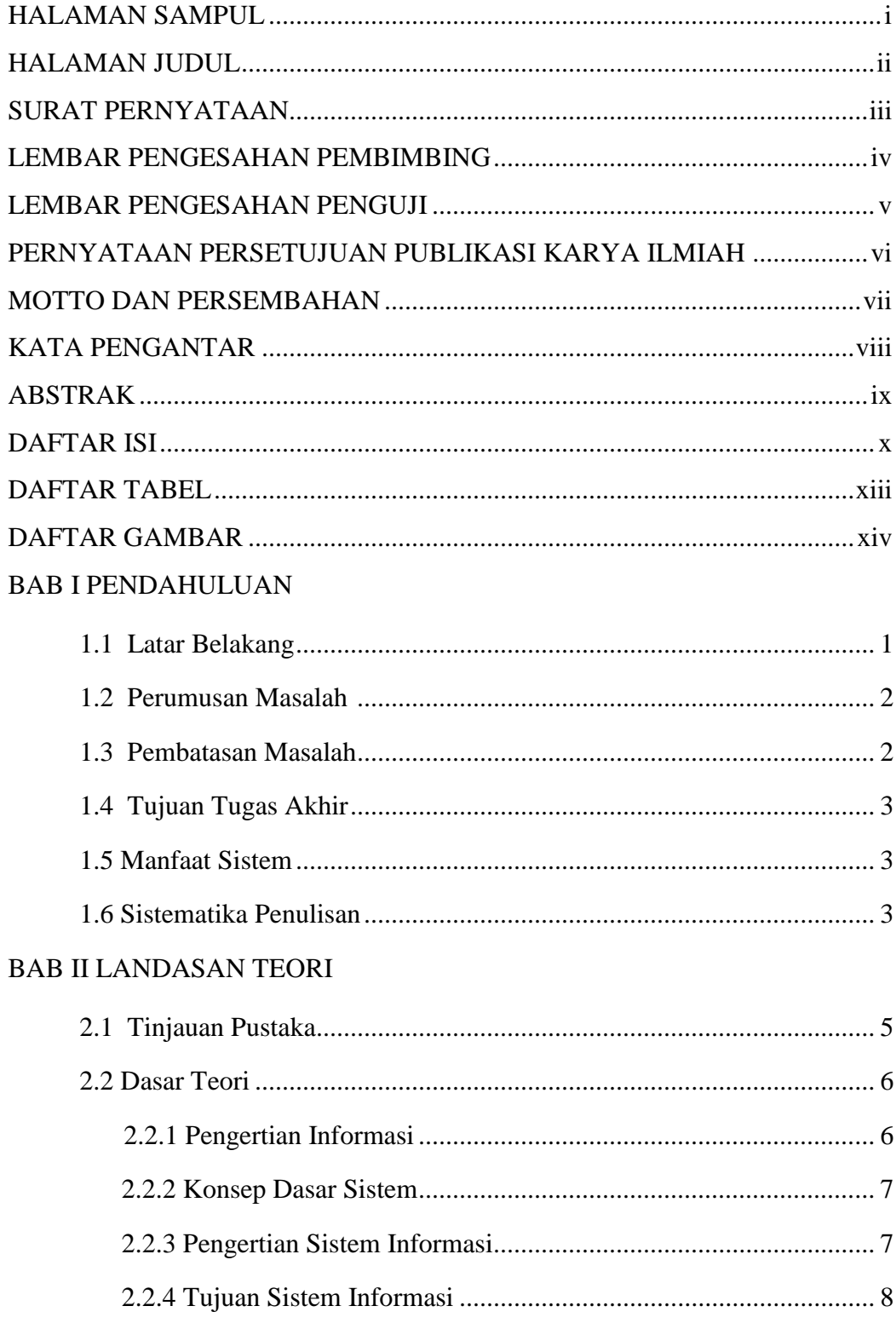

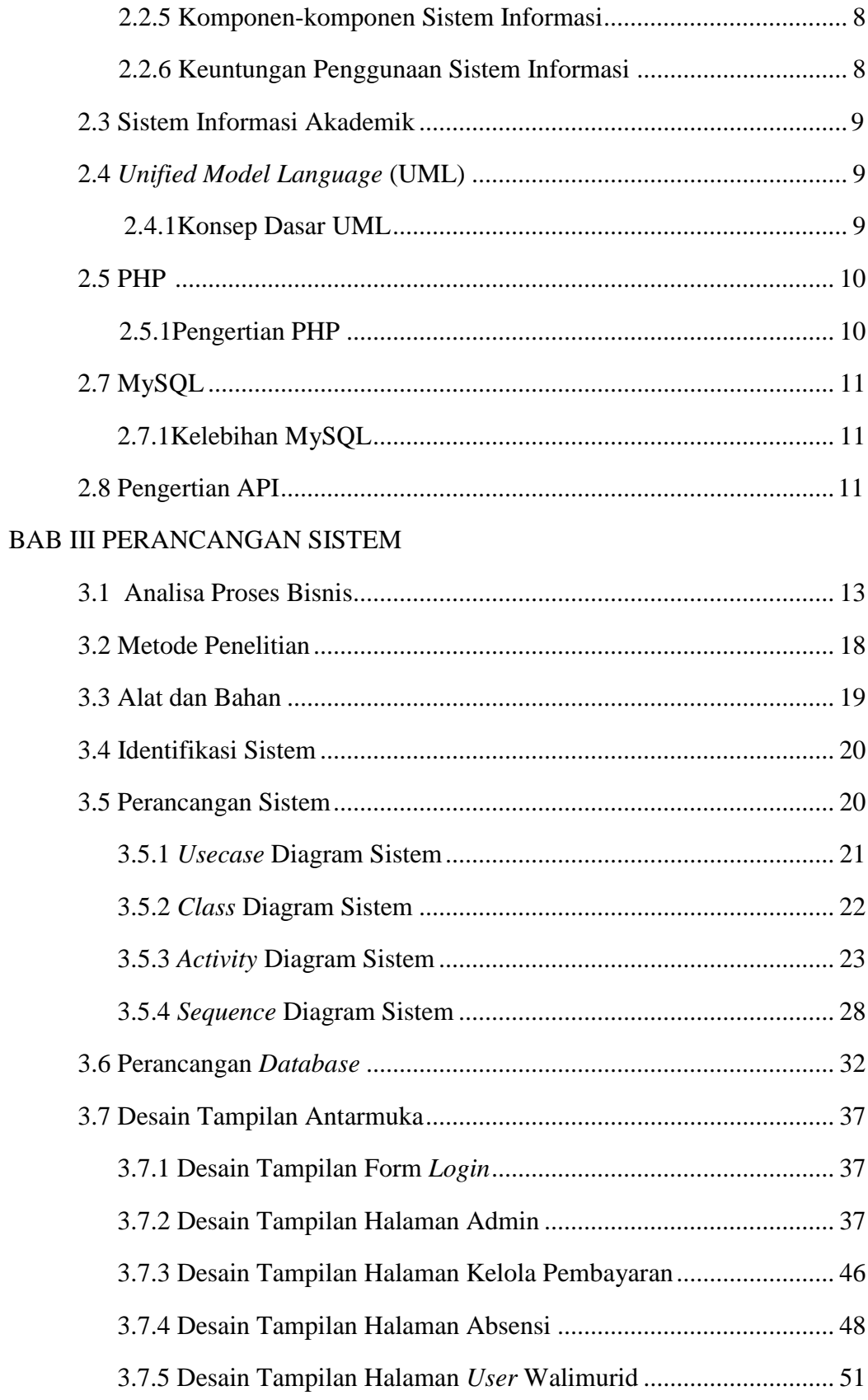

## BAB IV IMPLEMENTASI DAN PENGUJIAN

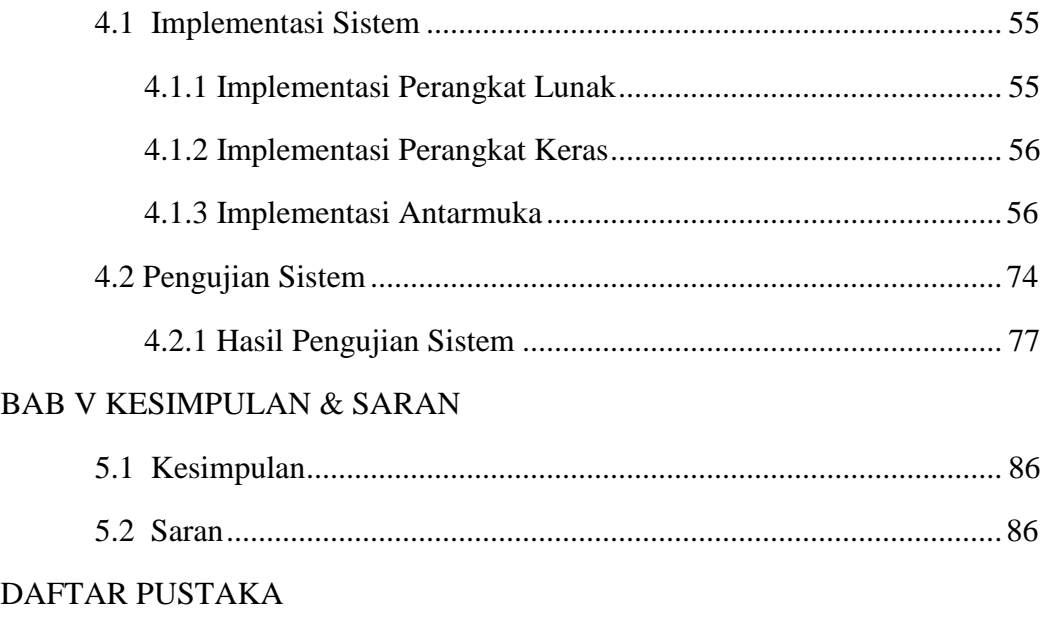

LAMPIRAN

## **DAFTAR TABEL**

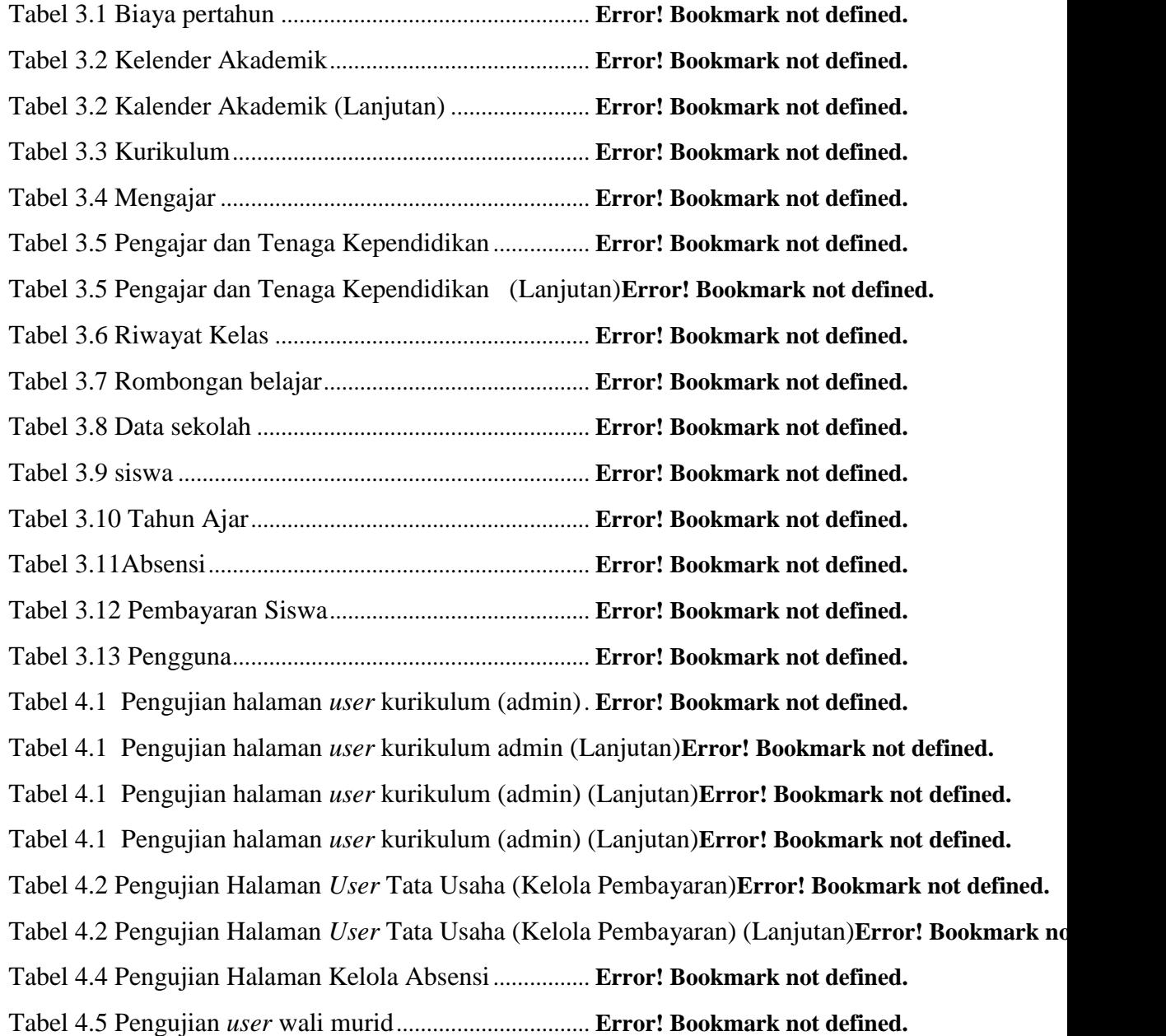

## **DAFTAR GAMBAR**

Gambar 3.1 Proses bisnis informasi pembayaran SPP pada saat ini**Error! Bookmark not defined.** Gambar 3.2 Alur proses bisnis informasi kalender akademik saat ini**Error! Bookmark not defined.** Gambar 3.3 Alur proses bisnis *monitoring*ketidakhadiran siswa**Error! Bookmark not defined.** Gambar 3.4 Proses bisnis informasi keterlambatan pembayaran menggunakan sistem**Error! Bookmark not definent** Gambar 3.5 Alur proses bisnis *monitoring* informasi ketidakhadiran siswa**Error! Bookmark not defined.** Gambar 3.6 Alur proses bisnis *monitoring* informasi akademik menggunakan sistem**Error! Bookmark not d** Gambar 3.8*Class* diagram...................................................... **Error! Bookmark not defined.** Gambar 3.9*Actifity* diagram*monitoring* kehadiran siswa....... **Error! Bookmark not defined.** Gambar 3.10*Actifity* diagram*monitoring* kehadiran siswa..... **Error! Bookmark not defined.** Gambar 3.14*Sequence* diagram login .................................... **Error! Bookmark not defined.** Gambar 3.15*Sequence Diagram* Mengelola Akun ................ **Error! Bookmark not defined.** Gambar 3.16*Sequnce* diagram mengelola kalender akademik**Error! Bookmark not defined.** Gambar3.17*Sequence* Diagram *Logout* ................................. **Error! Bookmark not defined.** Gambar 3.19*Sequence* Diagram Mengelola Pembayaran...... **Error! Bookmark not defined.** Gambar 3.20*Actifity* diagram *monitoring* kehadiran siswa.... **Error! Bookmark not defined.** Gambar 3.21 *Component diagram*......................................... **Error! Bookmark not defined.** Gambar 3.22 Desain tampilan form login.............................. **Error! Bookmark not defined.** Gambar 3.23Desain tampilan halaman *user* admin ............... **Error! Bookmark not defined.** Gambar 3.24 Desain tampilan data sekolah........................... **Error! Bookmark not defined.** Gambar 3.25Desain tampilan menu kurikulum ..................... **Error! Bookmark not defined.** Gambar 3.26 Desain tampilan tambah kurikulum ................. **Error! Bookmark not defined.** Gambar 3.27 Desain tampilan menu tahun ajar..................... **Error! Bookmark not defined.** Gambar 3.28 Desain tampilan tambah tahun ajar.................. **Error! Bookmark not defined.** Gambar 3.28 Desain tampilan menu kalender akademik....... **Error! Bookmark not defined.** Gambar 3.29 Desain tampilan tambah kalender akademik.... **Error! Bookmark not defined.** Gambar 3.30 Desain tampilan menu data siswa .................... **Error! Bookmark not defined.** Gambar 3.31 Desain tampilan tambah data siswa ................. **Error! Bookmark not defined.** Gambar 3.32 Desain tampilan menu data pengajar ............... **Error! Bookmark not defined.** Gambar 3.34 Desain tampilan menu data kelas..................... **Error! Bookmark not defined.** Gambar 3.35 Desain tampilan tambah data kelas.................. **Error! Bookmark not defined.**

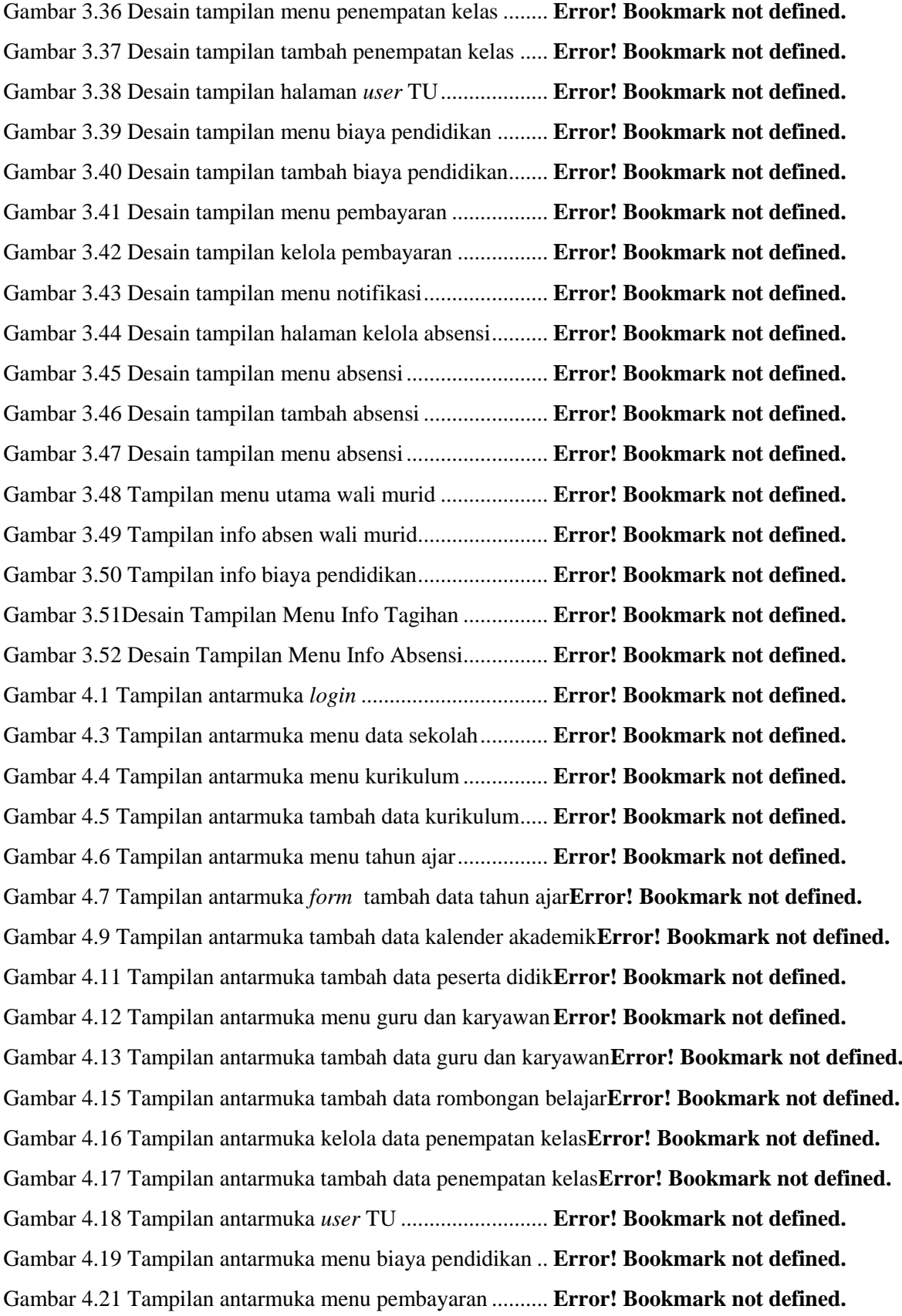

Gambar 4.22 Tampilan antarmuka tombol kelola pembayaran**Error! Bookmark not defined.** Gambar 4.23 Tampilan antarmuka menu notifikasi............... **Error! Bookmark not defined.** Gambar 4.24 Tampilan antarmuka halaman menu rekapitulasi**Error! Bookmark not defined.** Gambar 4.25 Tampilan antarmuka kelola absensi................. **Error! Bookmark not defined.** Gambar 4.26 Tampilan antarmuka menu absensi.................. **Error! Bookmark not defined.** Gambar 4. 27 Tampilan antarmuka menu rekap absensi ....... **Error! Bookmark not defined.** Gambar 4.28 Tampilan antarmuka untuk wali murid ............ **Error! Bookmark not defined.** Gambar 4.29 Tampilan antarmuka menu info kalender akademik**Error! Bookmark not defined.** Gambar 4.30 Tampilan antarmuka menu info biaya.............. **Error! Bookmark not defined.** Gambar 4.31 Tampilan antarmuka menu info tagihan........... **Error! Bookmark not defined.** Gambar 4.32 Tampilan antarmuka menu info absen ............. **Error! Bookmark not defined.** Gambar 4.33 Tampilan sms info kalender akademik ke wali murid**Error! Bookmark not defined.** Gambar 4.34 Tampilan sms info tagihan ke wali murid........ **Error! Bookmark not defined.** Gambar 4.35 Tampilan sms info kalender akademik ke wali murid**Error! Bookmark not defined.**